# *Форматирование текстового документа*

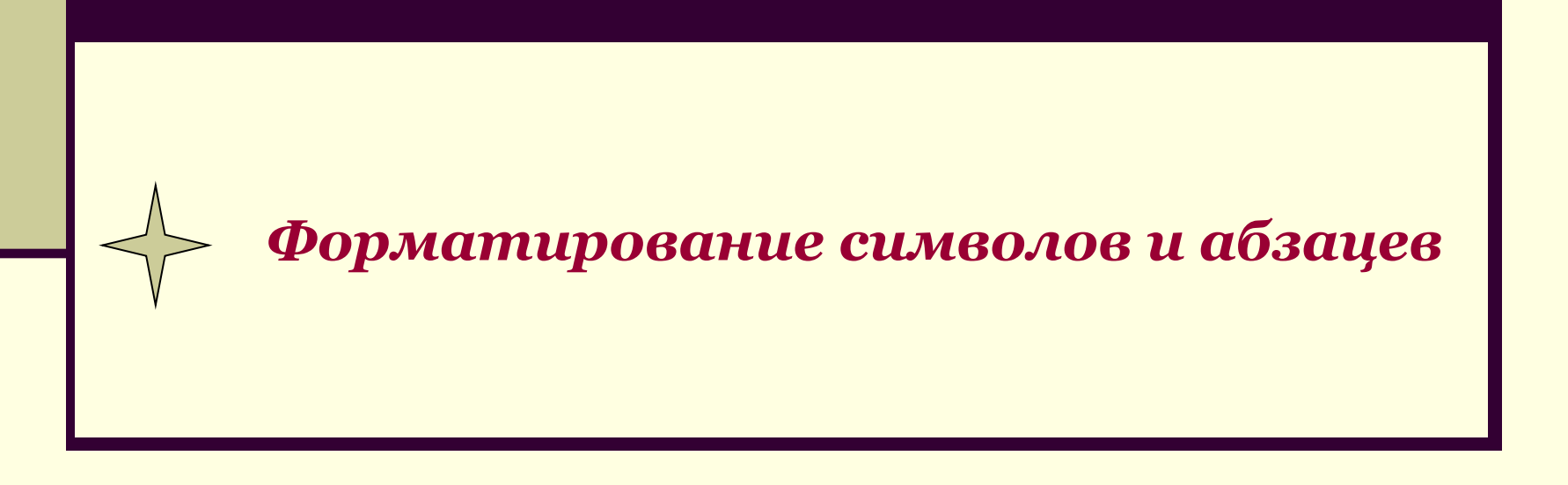

## *Панель форматирования*

*Убрать или добавить панель: Вид → Панели инструментов ►Форматирование*

#### *Форматирование*

*символов*

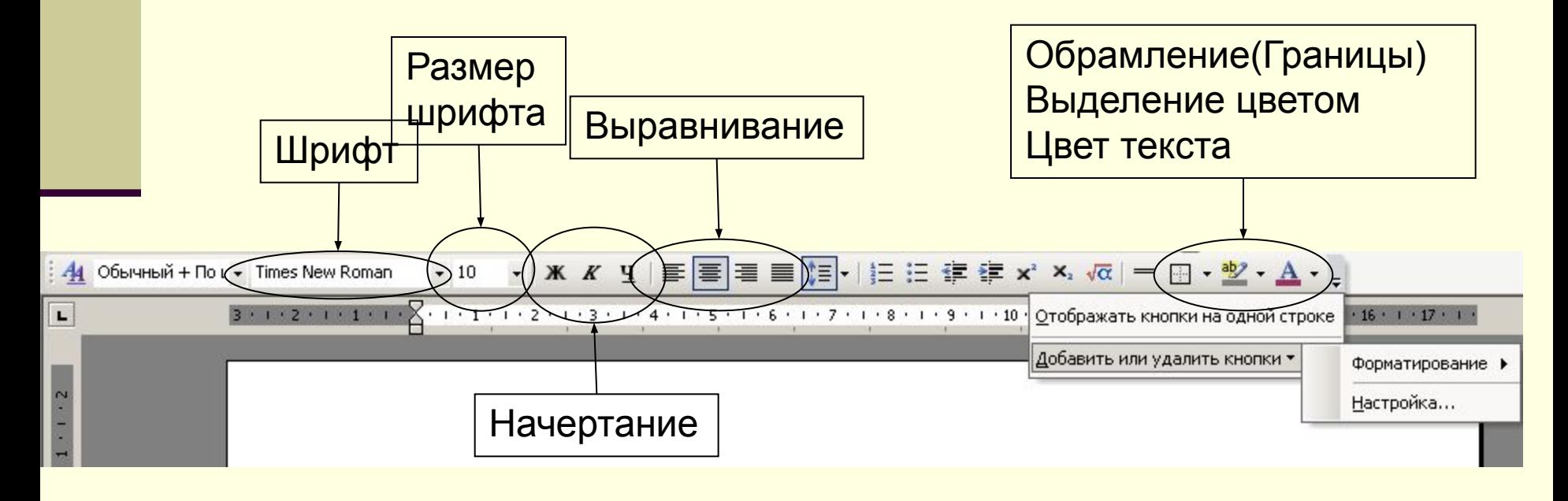

### *Форматирование символов*

#### *Настроить свойства символов можно:*

*Формат → Шрифт*

#### Вкладка **Шрифт**

- Шрифт
- Размер шрифта
- Начертание
- Цвет текста
- **Подчёркивание**
- **Цвет подчёркивания**

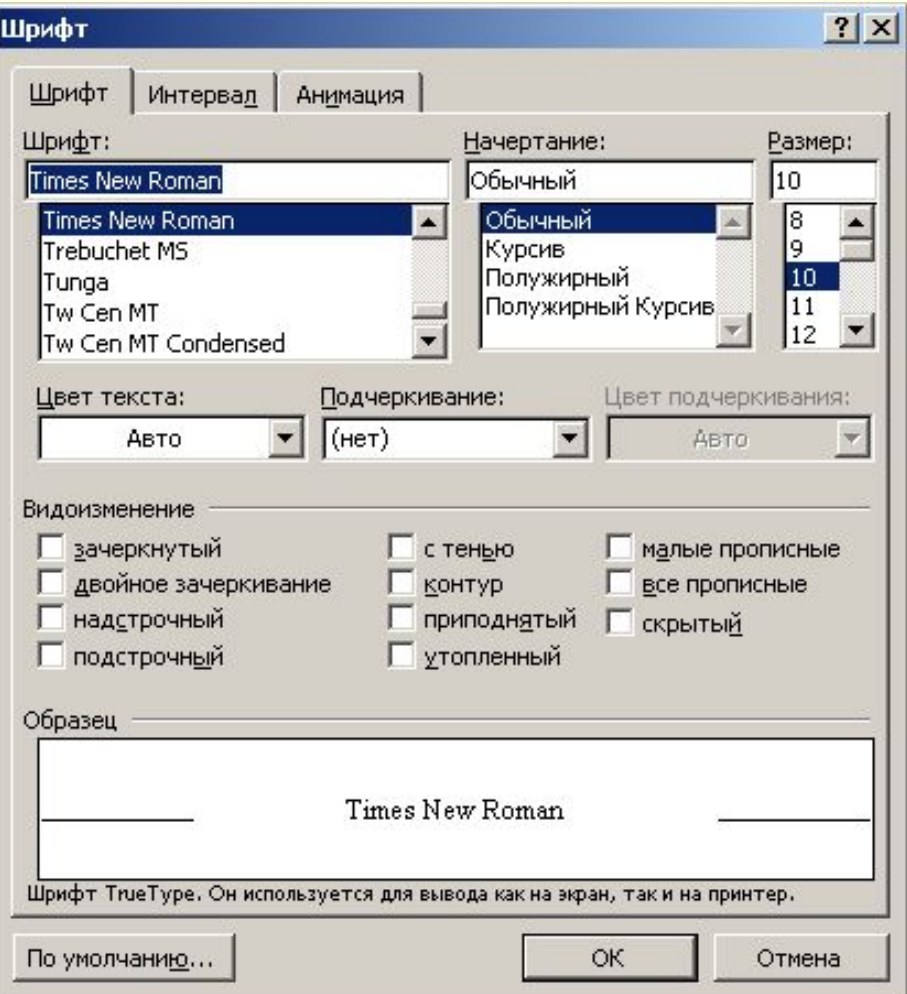

## Форматирование абзацев

#### Для изменения основных свойств абзаца: Формат  $\rightarrow$  Абзац

#### Основные свойства абзаца

- Отступ слева, отступ справа
- Выравнивание
- Отступ первой строки
- Интервал перед, интервал после
- Межстрочное расстояние

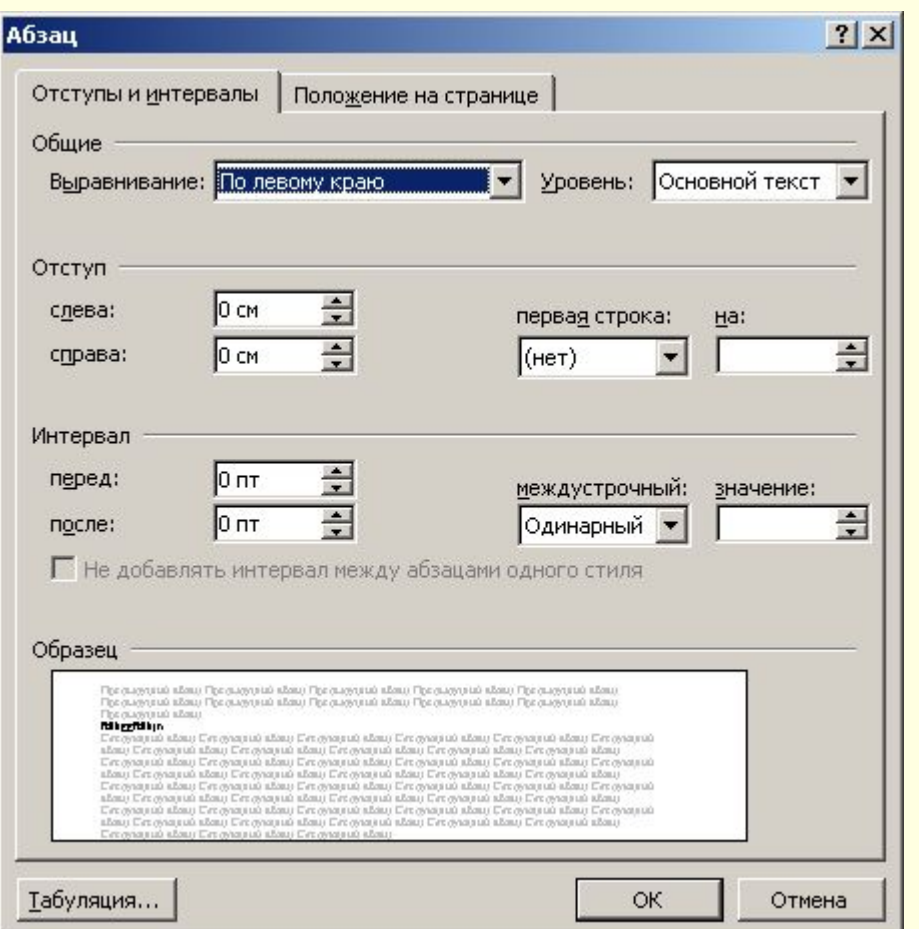

### *Сделайте гимнастику для глаз*

Сохраните результаты работы в папке **Мои** 

**документы / Рабочая / 7 класс**

**Имя файла**: *Формат 7а (б, в) фамилия*

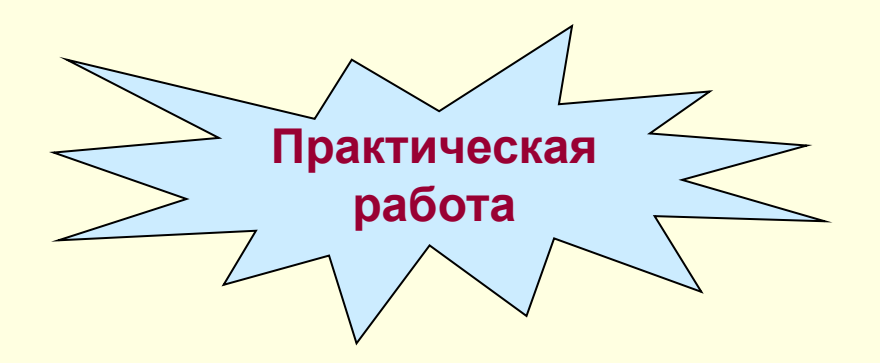

### *Урок окончен*